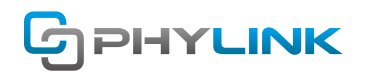

V.160405

# **Resetting the Camera back to Factory Settings**

For outdoor cameras it is easier to use the software Reset button in the "Backup or Reset" menu.

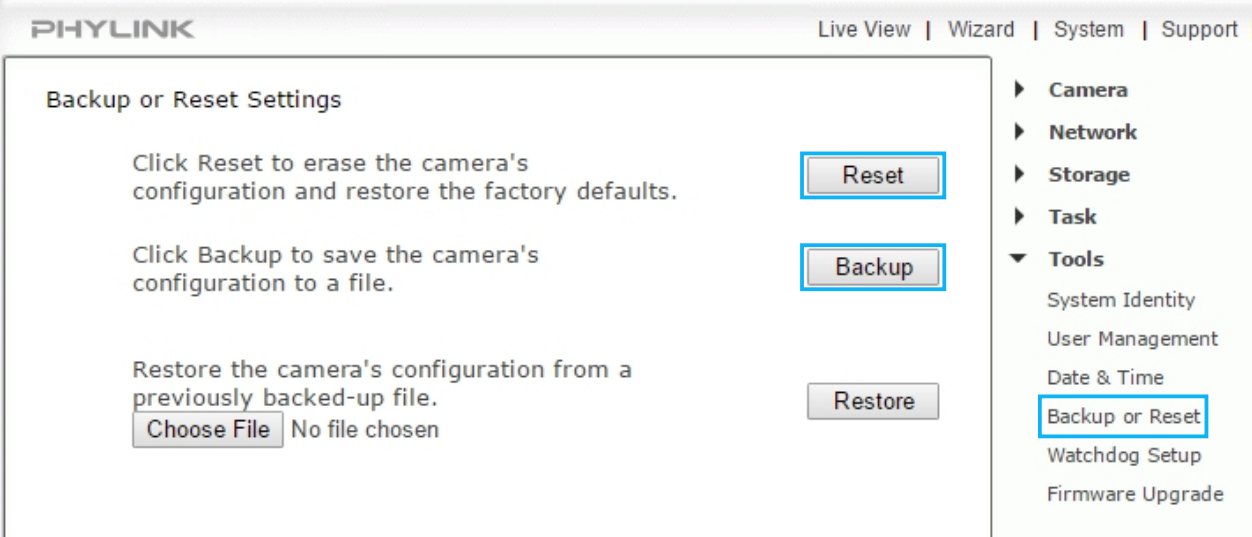

After resetting the camera will reboot and all custom settings will be lost, this will require you to reconfigure your camera. We recommend to click the Backup button to back-up the current configuration before resetting.

If you ever forget your admin password and want to reset the camera to the factory defaults, the hardware resetting is needed.

### **Hardware Resetting for PLC-325PW/PLC-335PW**

1) Make sure the camera is powered up.

2) Find the PLC-325/335PW reset button at the bottom of the camera.

3) Press and hold the reset button for 10-15 seconds. You'll see the Status indicator LED go off for a few seconds. This indicates that the reset to factory settings is in progress.

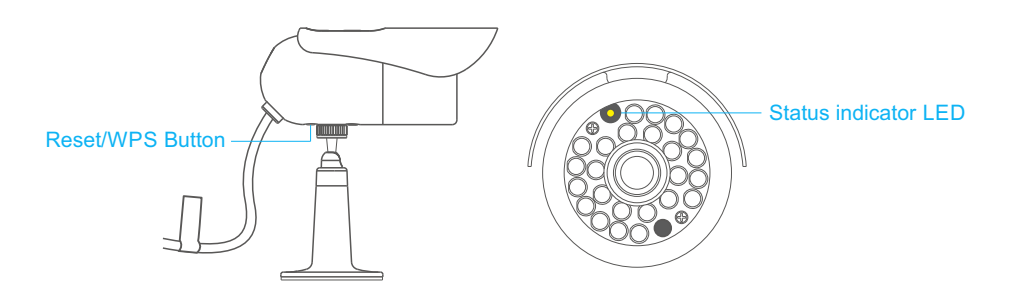

After the restart, the camera will be at factory settings. This means the username and password will both be "admin" again, and all previous wireless network info is wiped out and replaced with the factory default as well.

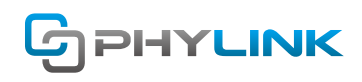

#### **Hardware Resetting for PLC-233W/PLC-233W**

1) To reset the camera, make sure the power is on.

2) Insert the tip of a pen or a paper clip into the reset hole, push and hold the button for 1 second or more.

3) Note that the Status indicator LED will go off for a few seconds.

This indicates that the reset to factory settings is in progress.

Reset hole

After the restart, the camera will be at factory settings. This means the username and password will both be "admin" again, and all previous wireless network info is wiped out and replaced with the factory default as well.

#### **Hardware Resetting for PLC-336PW**

1) If hardware reset is needed, unscrew the entire front part of the camera.

This requires you to put the camera indoors in a low humidity environment – before exposing internal electronics. It is easiest to do it if you take the Sunshade off first. The reset button is right under the Micro SD card slot.

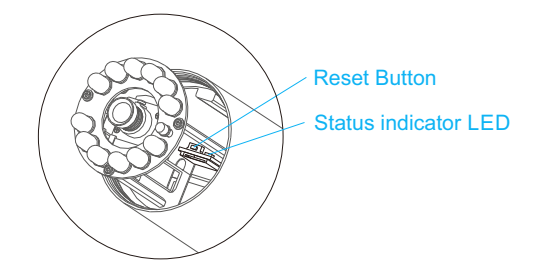

2) To reset the camera, make sure the power is on.

3) Press the Reset Button for one second or more, then release it.

3) Note that the Status indicator LED will go off for a few seconds. This indicates that the reset to factory settings is in progress.

After the restart, the camera will be at factory settings. This means the username and password will both be "admin" again, and all previous wireless network info is wiped out and replaced with the factory default as well.

#### **Tip:**

Please note that after resetting the camera ,all your settings including the wireless setting will return to factory settings. So you have to connect the camera to router with the Ethernet cable and set wireless again.

## **Find additional support and information**

For further support or information, visit http://www.phylink.com or contact support@phylink.com

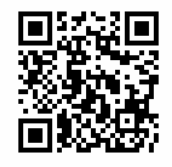

**Scan QR Code to get support**

Phylink and the Phylink logo are trademarks or registered trademarks of Phylink Solutions LLC. One Commerce Center-1201 Orange St. #600 WilmingtonDelaware19899 United States